#### **BAB II**

#### **ANALISIS DAN PERANCANGAN**

#### **2.1. Anlisis Sistem**

 Sistem yang dibuat adalah sistem informasi dan pemesanan paket wisata pantai secara online. Pada program pemesanan paket wisata pantai ini pemesanan paket dapat melakukan dengan cara online oleh konsumen, berdasarkan jenis paket dan tarif paket yang ditentukan oleh Biro perjalanan wisata.

Proses pemesanan, konsumen dapat memesan paket dengan cara membuka web site pemesanan paket wisata kami, login jika costumer belum mempunyai password dan username costumer harus mendaftar, kemudian mengisi formulir pemesanan yang telah kami sediakan.

 Selanjutnya konsumen melakukan transaksi dengan membayar dibank yang telah di tentukan oleh Biro perjalanan wisata pantai tersebut.

#### **2.2. Gambaran Umum Sistem**

Seorang pemesan dapat melakukan pemesanan paket online. Untuk melakukan pemesanan paket seorang pemesan memilih paket terlebih dahulu.

 Pemesan yang sudah memesan paket wisata pantai, dapat langsung melakukan transaksi pembayaran dibank yang telah ditentukan beserta syarat-syarat nya.

3

## **2.3. Sistem Perangkat Pendukung**

Sistem perangkat pendukung yang dimaksudkan untuk mendapatkan keluaran *(output)* yang diharapkan. Sistem perangkat pendukung tersebut terdiri dari perangkat keras(*software* )dan perangkat lunak(*hardware*), dan *user* yang terlibat.

## **2.3.1 Sistem Perangkat Lunak (***Software)*

Sistem Perangkat Lunak *(software)* merupakan program pendukung yang diperlukan dalam menjalankan perangkat keras. *Software* merupakan penerjemah suatu bahasa mesin atau bahasa tingkat tinggi, yang akhirnya menghasilkan suatu informasi yang bermanfaat bagi pemakai.

Adapun perangkat lunak yang digunakan untuk pendukung program ini adalah :

- 1.Windows 7 Ultimate
- 2.Program Appserv 5.4
- 3.Notepad ++
- 4.Microsoft office 2007
- 5.Firefox Setup 17.0.1

### **2.3.2 Sistem Perangkat Keras** *(Hardware)*

Sistem Perangkat Keras *(hardware)* merupakan peralatan computer secara fisik yang digunakan untuk menjalankan program. sistem perangkat keras terdiridari unit masukan, unit pengolahan dan unit keluaran.

Perangkat keras yang digunakan dalam Membuat sistem Informasi dan pemesanan Tiket Wisata Pantai adalah sebagai berikut :

- 1. Ram dengan kapasitas 2.00 GB
- 2. harddisk 500 GB
- 3. Monitor
- 4. Keyboard dan Mouse
- 5. Prosesor : Intel Dual Core 2.2 Ghz

#### **2.4** *User* **Yang Terlibat**

*User* yang terlibat merupakan semua *user* yang dapat memesan Tiket Wisata Pantai. Masyarakat umum, admin dan petugas. Fungsi nya adalah agar *user* dapat memilih paket wisata pantai, petugas dapat megkonfirmasi pembayaran dan admin mengolah data dari semua sistem pemesanan ini.

#### **2.5 Bagian Alir Sistem**

Baganalir sistem dibawah ini akan memberikan gambaran secara umum dan menyeluruh mengenain proses dalam membuat Sistem Informasi dan pemesanan Tiket Wisata Pantai .Bagan Alir Sistemnya adalah sebagai berikut:

# **Bagan Alir Sistem Informasi dan Pemesanan Paket Wisata Pantai**

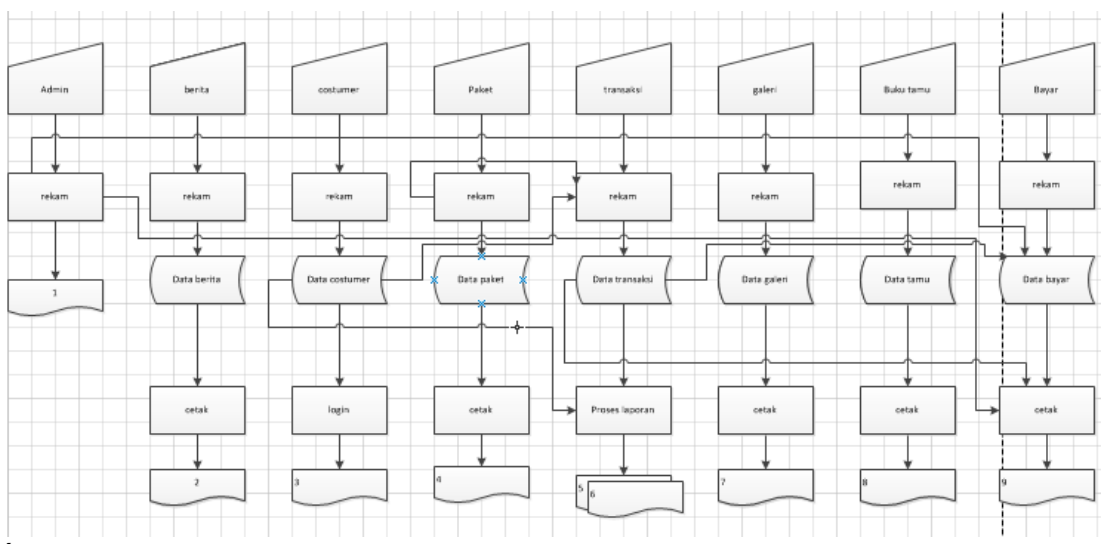

Keterangan :

- 1. Daftar admin
- 2. Daftar berita
- 3. Daftar costumer
- 4. Daftar paket
- 5. Laporan bayar perbulan
- 6. Laporan bayar perhari
- 7. Daftar galeri
- 8. Daftar buku tamu
- 9. Daftar bayar

Gambar 2.1 Rancangan Bagan Alir Sistem

## **2.5.1 Penjelasan Bagan Alir Sistem**

1. Data Admin

Data Admin diproses dan direkam kedalam tabel admin.

2. Data Berita

Data berita diproses dan direkam kedalam tabel news.

3. Data *Costumer*

Data *costumer* diproses dan direkam kedalam tabel costumer.

4. Data Paket

Data paket diproses dan direkam kedalam tabel paket.dari tabel ini akan menghasilkan daftar tarif tiket.

5. Laporan bayar Perbulan

Laporan perbulan merupakan hasil dari peghitungan total paket yang terpesan dalam waktu satu bulan.

6. Laporan bayar Perhari

Laporan perhari merupakan hasil dari peghitungan total paket yang terpesan dalam waktu satu hari.

7. Data Galeri

Data paket diproses dan direkam kedalam tabel galeri. dari

tabel ini akan menghasilkan daftar galeri.

# 8. Data Buku Tamu

Data paket diproses dan direkam kedalam tabel buku tamu. dari tabel ini akan menghasilkan daftar bukutamu.

9. Data Bayar

Data bayar mengambil dari tabel transaksi dan selanjutnya direkam ketabel bayar.

#### **2.6 Perancangan Tabel**

Tabel adalah tempat menyimpan data dengan struktur *record*  dan *field* atau dapat dikatakan sebagai kumpulan dari *record – record.*  Beberapa tabel yang diperlukan dalam sistem informasi dan pemesanan Tiket Wisata Pantai adalah sebagai berikut:

#### **2.6.1 Tabel Admin**

Tabel ini digunakan untuk menyimpan data admin yang digunakan untuk login ke sistem. Ada dua *user* yang disimpan ditabel admin yaitu *user*  admindan petugas*. User* admin ini bertanggung jawab penuh dalam mengolah data maka diperlukan *username* dan *password* agar sistem dapat mengidentifikasi *user* yang login sesuai dengan *username* dan *password* yang ada pada tabel admin. Begitu juga untuk petugas menggunakan *username*  dan *password* karena petugas bertanggung jawab penuh untuk konfirmasi pembayaran pemesan tiket wisata pantai.

> Nama tabel :admin Kunci primer : petugas

Kunci tamu : -

Jumlah field : 3

8

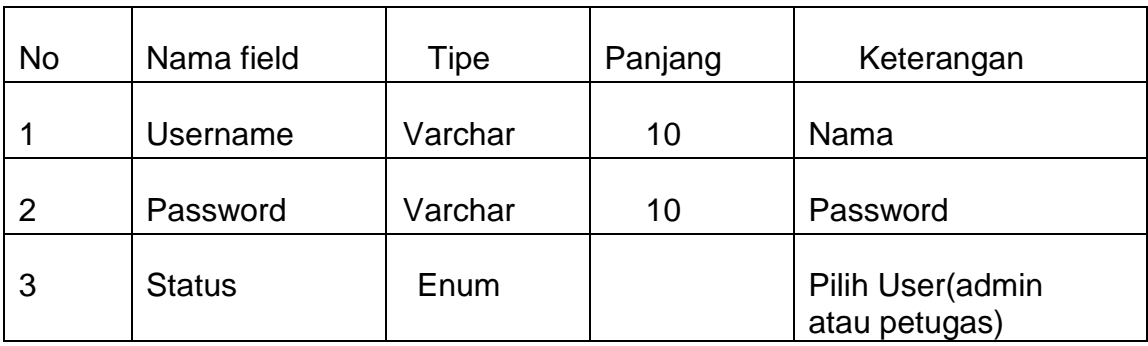

Berikut ini adalah struktur fisik dari tabel tersebut :

Tabel 2.1 Rancangan Tabel Admin

## **2.6.2 Tabel News**

Tabel ini digunakan untuk menyimpan data berita. Data berita ini digunakan untuk menampilkan berita pada halaman *home*. *Field – field* yang dibutuhkan yaitu id\_news yang berfungsi untuk memberikan id pada masing – masing berita yang sifatnya *unique* (antara id yang satu dengan id yang lain tidak ada yang sama), Judul adalah *field* untuk memberi Judul pada berita, Lengkap adalah *field* yang digunakan untuk menjelaskan isi pada berita tersebut, Gambar adalah *field* untuk menyimpan gambar dari berita tersebut.

Nama tabel : News

Kunci primer :-

Kunci tamu : -

#### Jumlah field : 4

| <b>No</b>      | Nama field | Tipe    | Panjang                  | Keterangan          |
|----------------|------------|---------|--------------------------|---------------------|
|                | ld_news    | Int     | 10                       | ld_news             |
| $\overline{2}$ | Judul      | Varchar | 20                       | <b>Judul Berita</b> |
| 3              | Lengkap    | Text    | $\overline{\phantom{0}}$ | Isi<br>berita       |
|                | Gambar     | Varchar | 80                       | Gambar berita       |

Tabel 2.2 Rancangan Tabel News

#### **2.6.3 Tabel Costumer**

Tabel ini digunakan unruk menyimpan data *Costumer.Field – field*  yang dibutuhkan yaitu id\_*costumer* yang berfungsi untuk memberikan id pada masing - masing *costumer* yang sifatmya *unique* (antara id yang satu dengan id yang lain tidak ada yang sama), Nama\_lengkap adalah *field*  untuk nama pemesan tiket wisata pantai, Alamat adalah *field* yang digunakan untuk menyimpan lokasi pemesan tiket wisata pantai, No\_telpn adalah *field* yang digunakan untuk menyimpan no\_telephon *costumer* ,

Nama tabel : Costumer

Kunci primer : Id\_costumer

Kunci tamu : -

Jumlah field : 6

| <b>No</b> | Nama field   | Tipe    | Panjang | Keterangan       |
|-----------|--------------|---------|---------|------------------|
|           | Id_pemesan   | Int     | 5       | Id pemesan       |
| 2         | Nama_lengkap | Varchar | 20      | Nama pelanggan   |
| 3         | Alamat       | Varchar | 25      | Alamat pelanggan |
| 4         | No_telphon   | Char    | 15      | No_tlp pelanggan |
| 5         | password     | Vachar  | 20      | Password         |
| 6         | username     | Varchar | 20      | Username         |

Tabel 2.3 Rancangan Tabel *Costumer*

# **2.6.4 Tabel Galeri**

Tabel ini digunakan untuk menyimpan data gambar dan keterangan. *Field – field* yang dibutuhkan pada table ini yaitu Gambar adalah *field* yang berfungsi untuk menyimpan gambar yang akan ditampilkan pada galeri, Keterangan adalah *field* yang digunakan untuk memberikan berita yang ada pada gambar tersebut.

Nama tabel : Galeri

Kunci primer : -

Kunci tamu : -

Jumlah field : 2

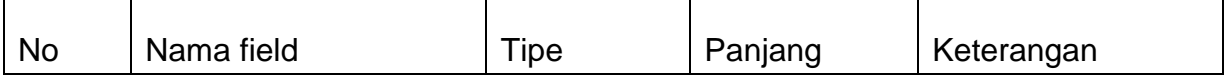

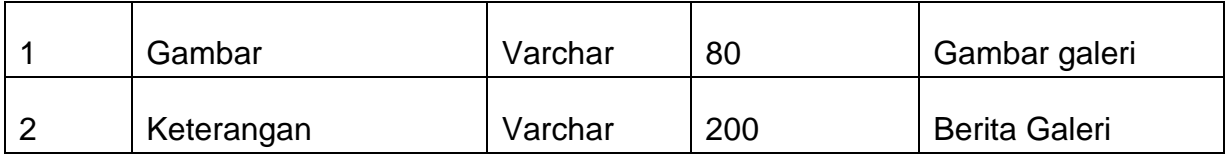

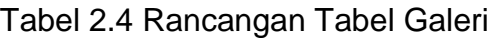

## **2.6.5 Tabel Paket**

Tabel ini digunakan untuk menyimpan isi dan tarif paket wisata yang akan dipilih oleh *costumer* sehingga *costumer* dapat memilih paket sesuai keinginan. *Field – field* yang dibutuhkan pada tabel ini yaitu id\_paket yang berfungsi untuk memberikan id pada masing – masing paket yang sifatnya *unique* (antara id yang satu dengan id yang lain tidak ada yang sama), Nama paket adalah *field* yang digunakan untuk menyimpan nama paket, tarif\_paket adalah *field* yang digunakan untuk menentukan nilai nominal yang harus dibayar oleh *costumer* jika ingin memesan paket tersebut, Fasilitas adalah *field* yang digunakan untuk member informasi didalam paket tersebut.

Nama tabel : Paket

Kunci primer : Id\_paket

Kunci tamu : -

Jumlah field : 4

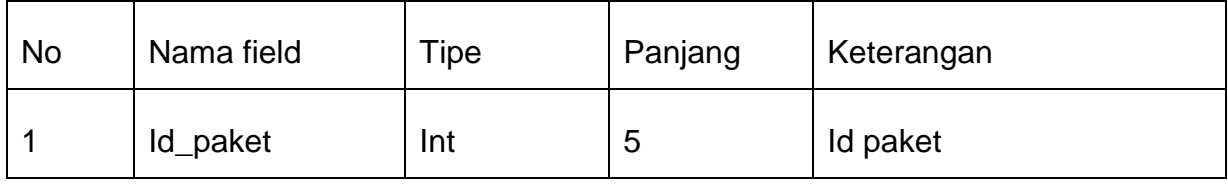

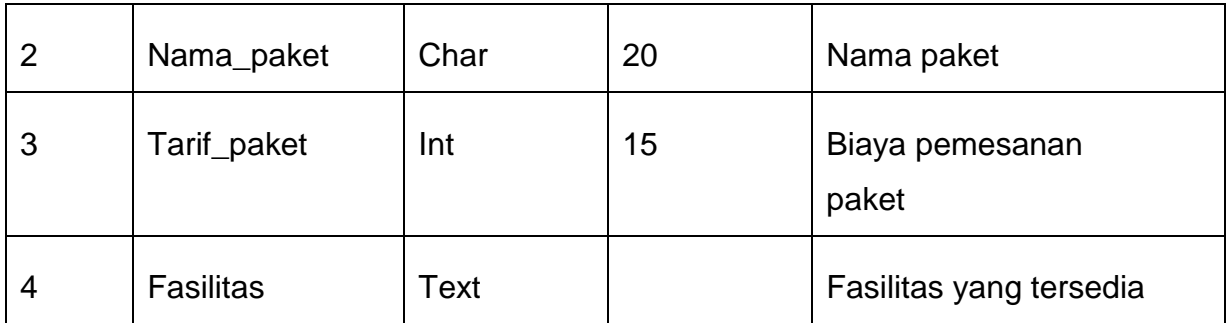

## Tabel 2.5 Rancangan Tabel Paket

## **2.6.6 Tabel Buku Tamu**

Tabel ini digunakan untuk menyimpan data komentar *costumer*  tentang pemesanan tiket tersebut. *Field – field* yang dibutuhkan yaitu Nama adalah *field* untuk nama *costumer* yang member komentar pada buku tamu tersebut, Email adalah *field* untuk menyimpan Alamat email *costumer* , berguna untuk Admin jika ingin menghubungi atau membalas komentar *costumer* tersebut. Komentar adalah *Field* yang digunakan untuk menyimpan data dan komentar yang dikirim oleh *costumer.*

Nama tabel : Buku tamu

Kunci primer : -

Kunci tamu : -

Jumlah field : 4

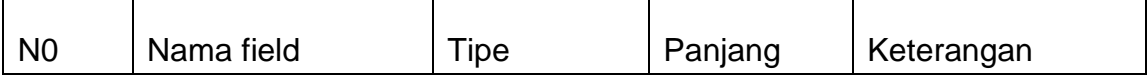

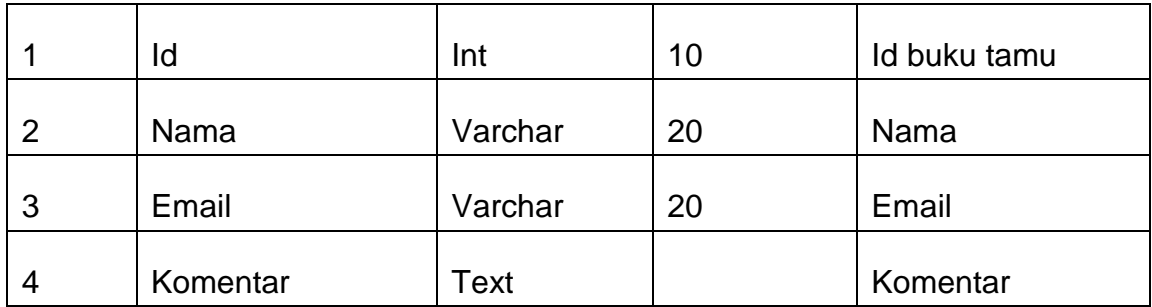

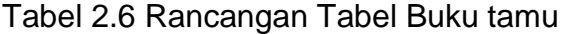

## **2.6.7 Tabel Transaksi**

Tabel ini digunakan untuk menyimpan data *costumer* yang sudah memesan tiket wisata dan digunakan untuk membuat laporan. *Field-field*  yang dibutuhkan yaitu no\_transaksi yang berfungsi untuk memberikan id pada masing- masing transaksi yang sifatnya *unique* (antara id yang satu dengan id yang lain tidak ada yang sama), id\_pemesan adalah *field* yang digunakan untuk menyimpan id tersebut yang diambil dati tabel *costumer,* 

tgl\_berkunjung adalah *field* yang digunakan untuk mengetahui kapan pemesan akan mengunjungi wisata pantai tersebut, tarif\_paket adalah *field*  yang digunakan untuk menyimpan data biaya yang harus dibayar oleh *costumer* berdasarkan pemilihan dan banyaknya paket yang dipesan oleh *costumer, stok* adalah *field* yang digunakan untuk mengatahui *kouta* paket yang masih tersedia.

Nama tabel : Transaksi

Kunci primer : no\_transaksi

# Kunci tamu : id\_pemesan, id\_paket

## Jumlah field : 7

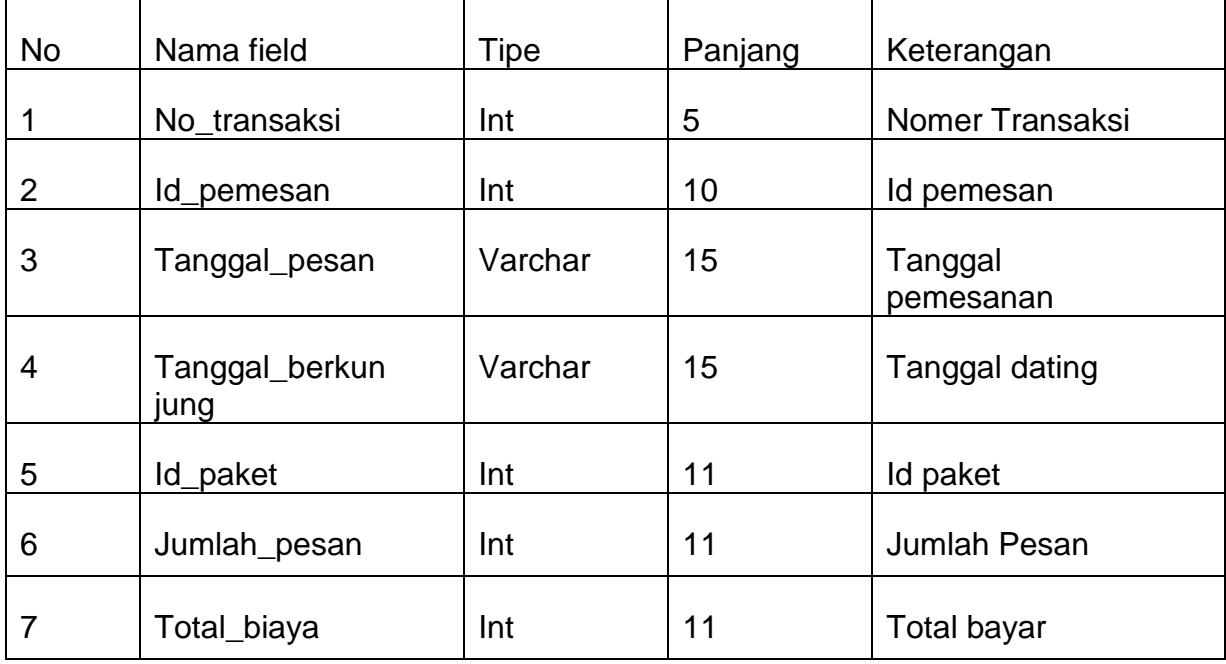

## Tabel 2.7 Rancangan Tabel Transaksi

## **2.6.8 Tabel Bayar**

Tabel ini digunakan untuk menyimpan data *costumer* yang sudah memesan tiket wisata dan digunakan untuk mengkonfirmasi pembayaran. *Field-field* yang dibutuhkan yaitu no\_transaksi yang berfungsi untuk mengatahui no\_transaksi pada tabel bayar, tanggal bayar yang berfungsi untuk mengetahui tanggal pembayaran , petugas yang berfungsi untuk mengkonfirmasi pembayaran.

# Nama tabel : Bayar

Kunci primer :

Kunci tamu :no\_transaksi, petugas

Jumlah field : 4

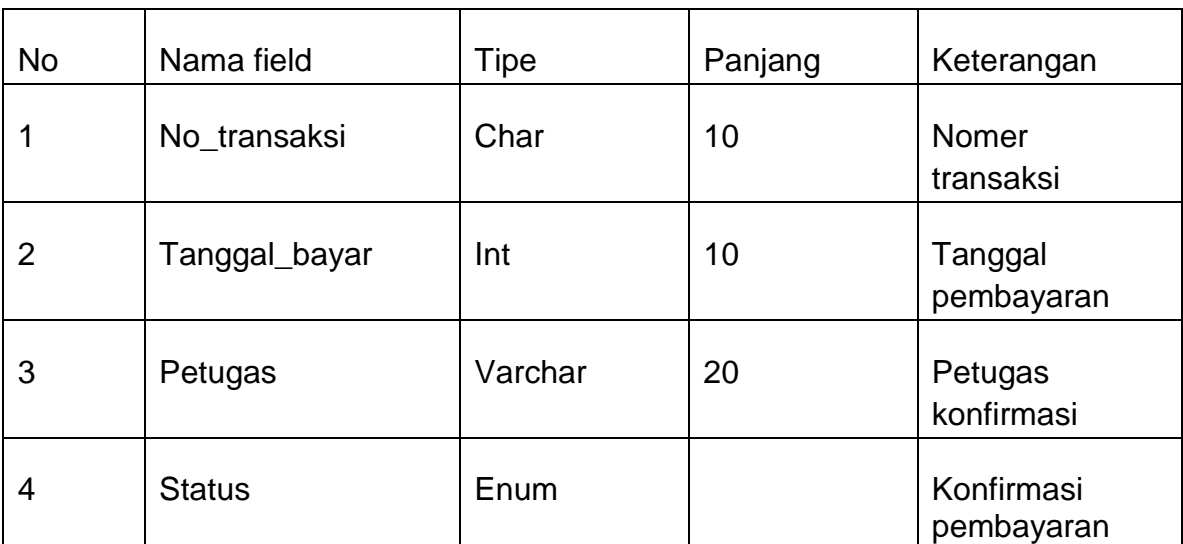

Tabel 2.8 Rancangan Tabel Bayar

## **2.7. Relasi Antar Tabel**

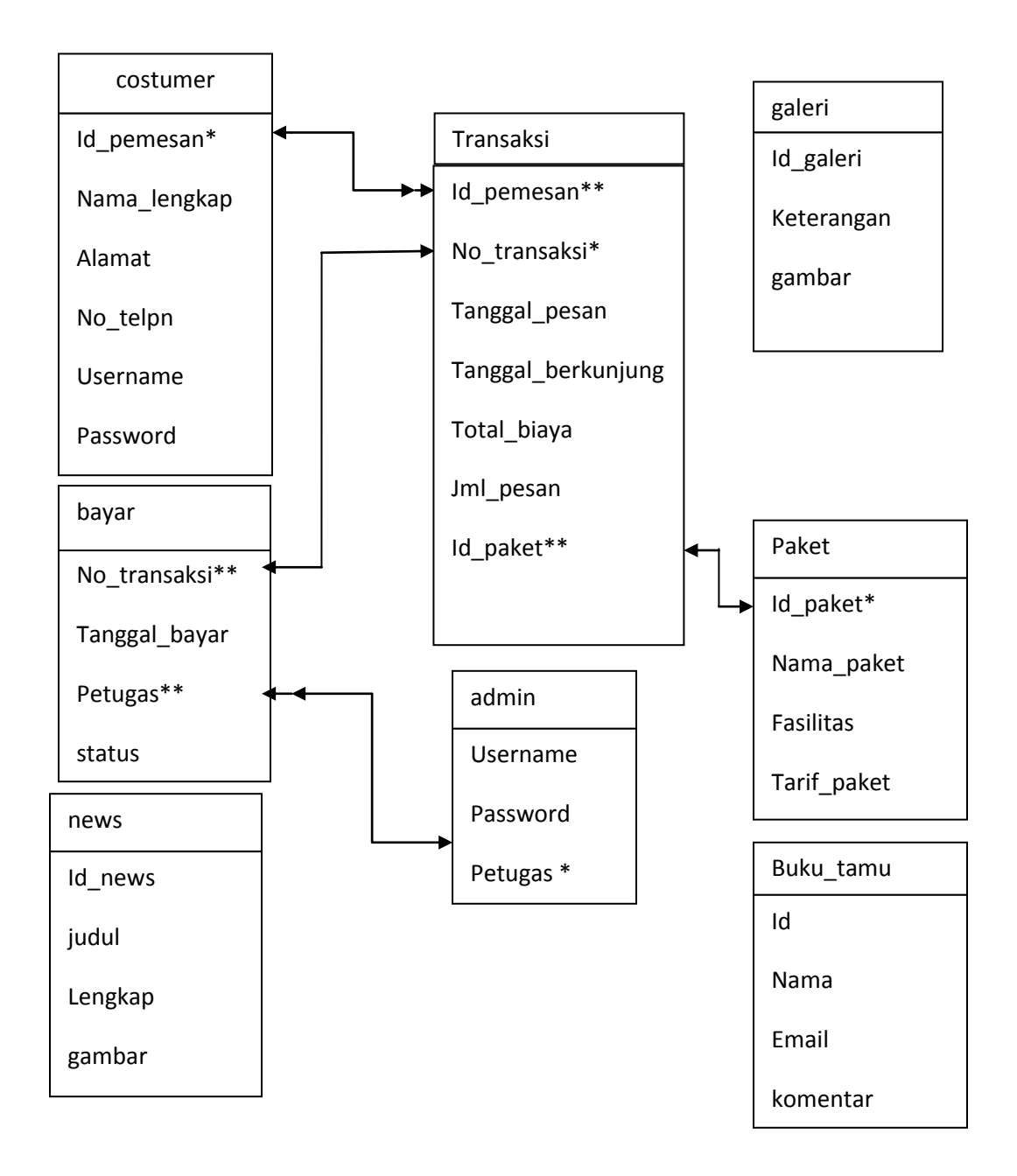

#### Keterangan :

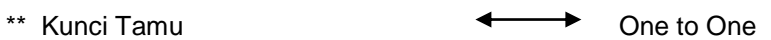

\* Kunci Primer **Constant Contact Constant Constant Constant Constant Constant Constant Constant Constant Constant Constant Constant Constant Constant Constant Constant Constant Constant Constant Constant Constant Constant** 

# **Gambar 2.2** Relasi Antar Tabel

## **2.7.1 Penjelasan Relasi Antar Tabel**

- 1. Hubungan antara tabel *costumer* dengan tabel transaksi adalah *one to many* diartikan bahwa satu data dari tabel *costumer* terkait dengan banyak data pada tabel transaksi.
- 2. Hubungan antara tabel paket dengan tabel transaksi adalah *one to one* diartikan bahwa satu data dari tabel paket terkait dengan satu dari tabel transaksi
- 3. Hubungan antara tabel admin dan bayar adalah *one to many*

diartikan bahwa satu data dari tabel admin terkait dengan banyak

data dari paket bayar.

 4. Hubungan antara tabel bayar dan tabel transaksi adalah *one to one* diartikan bahwa satu fild dari tabel bayar terkait dengan satu data dari tabel transaksi.

#### **2.8 Perancangan Masukan (Pemesan)**

 Dari perancangan tabel yang telah dibuat, selanjutnya adalah perancangan masukan. Adapun perancangan masukan pada sistem ini adalah sebagai berikut :

#### **2.8.1 Perancangan Masukan Data Pemesan**

Perancangan data pemesan tiket digunakan untuk memasukan data pemesan tiket. *Field-field* yang terdapat pada tabel ini adalah nama, alamat, no.telphon, paket dan jumlah pesan. Sehingga perancangan masukan data tersebut adalah :

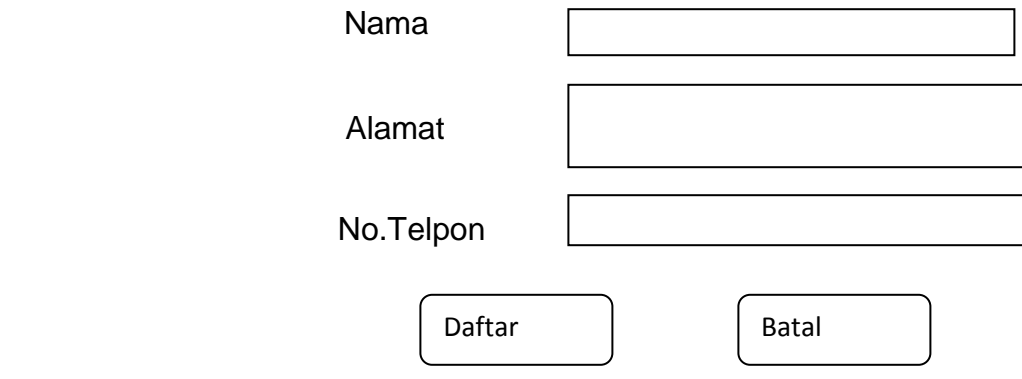

Gambar 2.3 Perancangan Masukan Data Pemesan

## **2.8.2 Perancangan Masukan Data Paket dan Jumlah Pesan**

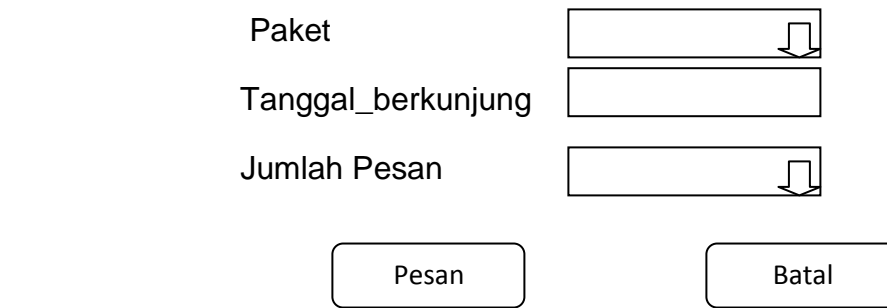

Gambar 2.3 Perancangan Masukan Data Pilih Paket

## **2.8.3 Perancangan Masukan Data Buku Tamu**

Perancangan masukan data digunakan untuk memasukan data pemesan yang memberikan komentar kedalam tabel buku tamu. *Field – field*  yang terdapat pada tabel ini adalah Nama, Email, Komentar data tersebut adan tersimpan kedalam tabel buku tamu. Sehingga perancangan masukan data tersebut adalah:

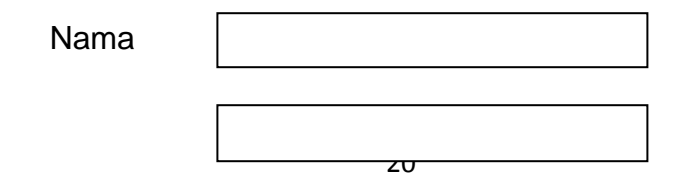

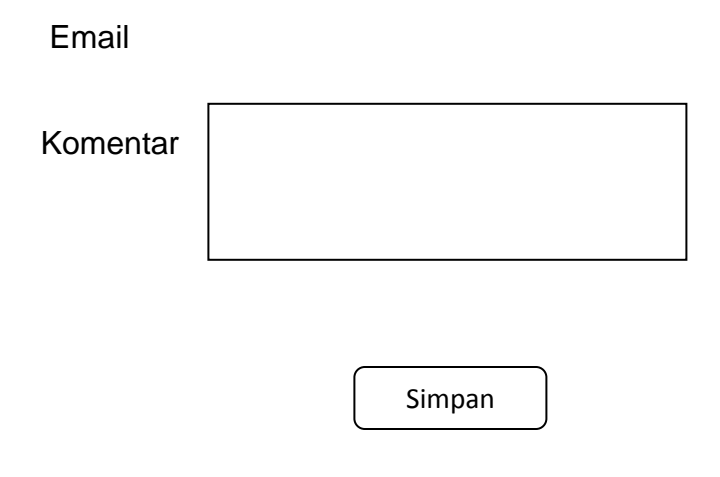

Gambar 2.4 Rancangan Masukan Data Buku Tamu

## **2.9. Perancangan Masukan (Petugas)**

 Dari perancangan tabel yang telah dibuat, selanjutnya adalah perancangan masukan Petugas. Perancangan masukan pada sistem ini adalah sebagai berikut :

# **2.9.1 Perancangan Masukan Tambah berita**

 Perancangan masukan data tambah berita digunakan untuk memasukan data berita kedalam tabel *news. Field-field* yang terdapat pada tabel ini adalah Judul, isi, gambar. Sehingga perancangan data tersebut adalah :

#### **Tambah News:**

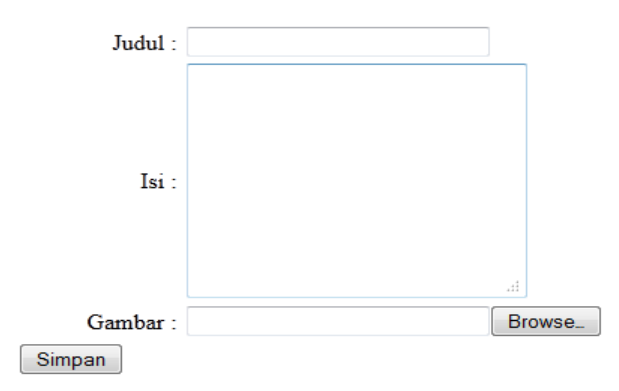

Gambar 2.5 Rancangan Masukan Data News

# **2.9.2 Perancangan Masukan Galeri**

Perancangan masukan data Galeri digunakan untuk memasukan data

Galeri kedalam tabel Galeri*. Field-field* yang terdapat pada tabel ini adalah

Keterangan dan gambar, Sehingga perancangan data tersebut adalah :

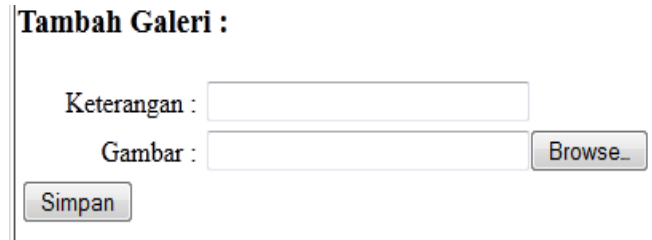

Gambar 2.6 Rancangan Masukan Data Galeri

# **2.10 Perancangan Keluaran (Petugas)**

Keluaran atau *Output* adalah informasi yang berguna yang dihasilkan oleh sistem pengolah data. Perancangan masukan pada sistem ini adalah sebagai berikut :

## **2.11 Perancangan Pemesanan**

 Daftar ini digunakan untuk menampilkan data dari tabel *costumer.*  Data yang akan ditampilkan adalah No, Nama, alamat, telpon, paket dan jumlah. Berikut adalah rancangan keluarannya :

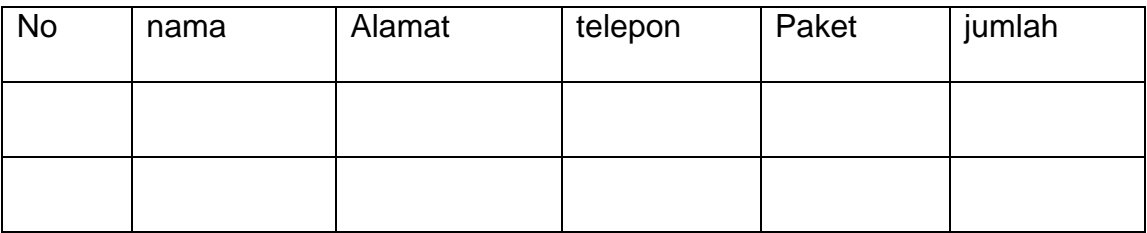

Gambar 2.7 Rancangan Keluaran Data Pemesanan

# **2.11.1 Perancangan Buku tamu**

Daftar ini digunakan untuk menampilkan data dari tabel buku

tamu.Data yang akan ditampilkan adalah no, nama, email dan komentar.

Berikut adalah rancangan keluaranya :

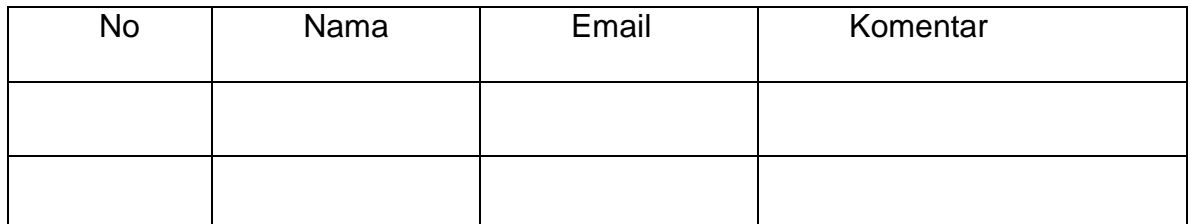

## Gambar 2.8 Rancangan Keluaran Buku tamu

## **2.11.2 Perancangan News**

Daftar ini digunakan untuk menampilkan data dari tabel *News*.

Data yang akan ditampilkan adalah Id\_news,judul, lengkap dan gambar .

Berikut adalah rancangan keluaranya :

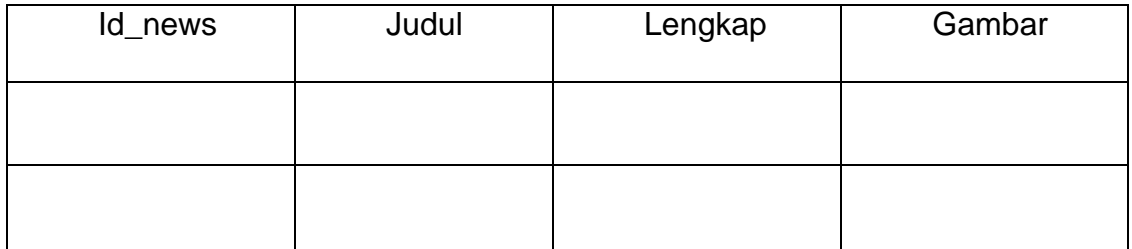

## Gambar 2.9 Rancangan Keluaran Data News

# **2.11.3 Perancangan Galeri**

Daftar ini digunakan untuk menampilkan data dari tabel Galeri.

Data yang akan ditampilkan adalah Keterangan dan gambar . Berikut adalah

rancangan keluaranya :

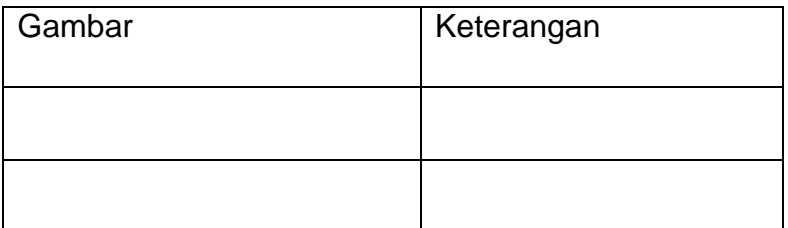

Gambar 2.10 Rancangan Keluaran Data Galeri

## **2.11.4 Perancangan Paket**

Daftar ini digunakan untuk menampilkan data dari tabel Paket.

Data yang akan ditampilkan adalah no, nama paket, fasilitas dan biaya.

Berikut adalah rancangan keluaranya :

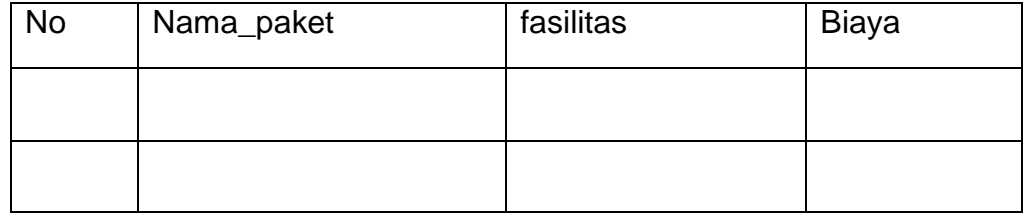

Gambar 2.11 Rancangan Keluaran Data Paket

# **2.12.4 Perancangan Laporan**

 Daftar ini digunakan untuk menampilkan data dari tabel paket,costumer dan transaksi, data yang akan ditampilkan adalah no, nama, nama paket, jumlah pesan, tanggal bayar, total biaya, dan status.

. Berikut adalah rancangan keluaranya :

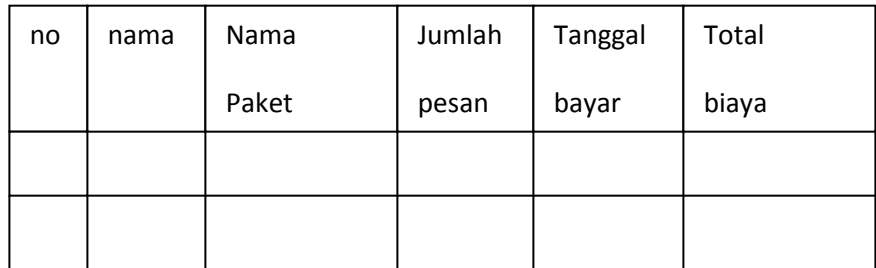

Gambar 2.12 Rancangan Keluaran Data Laporan